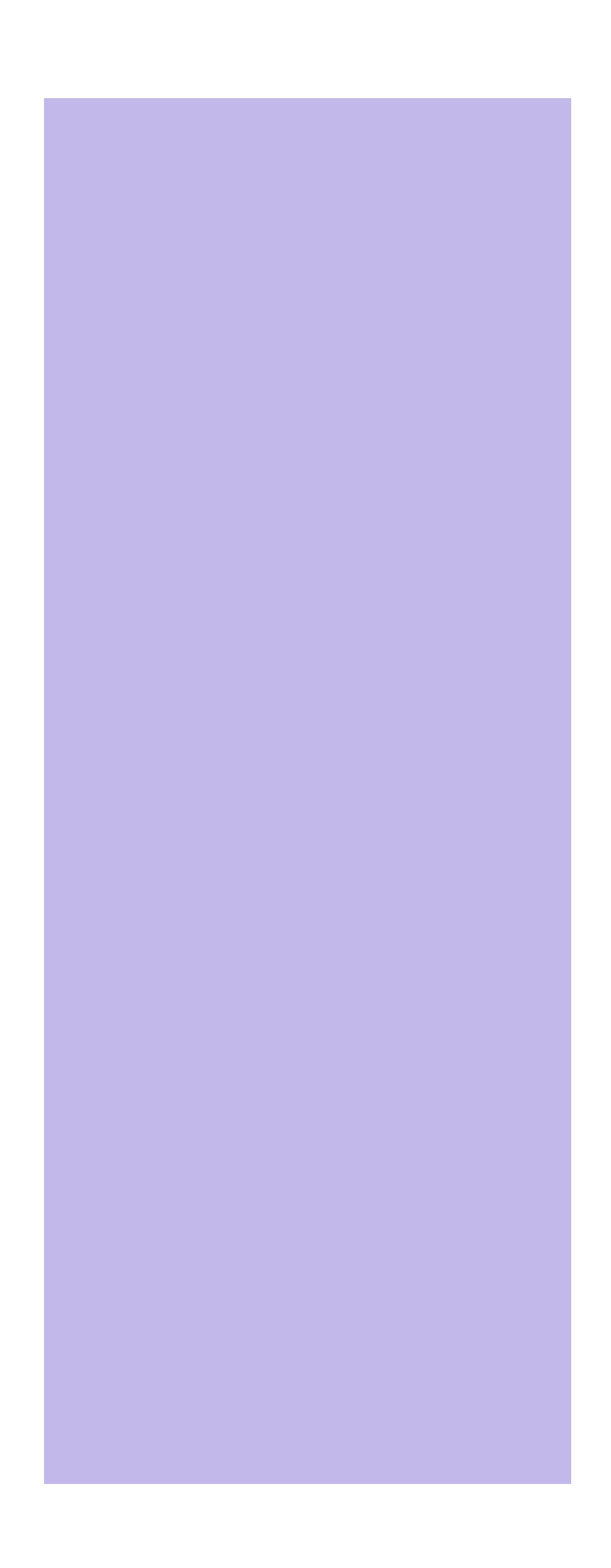

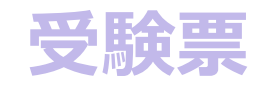

**受験票の出力**

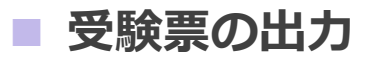

## **受験票のダウンロード方法は以下の通りです。**

1、受験票のページには、「決済」で手続きが終了したものが表示されます。 必要書類を提出し学校が確認でき次第、受験票がダウンロードできるようになります。 赤枠のように色がついている箇所をクリックするとダウンロードが開始されます。

 $\overline{\phantom{a}}$ 

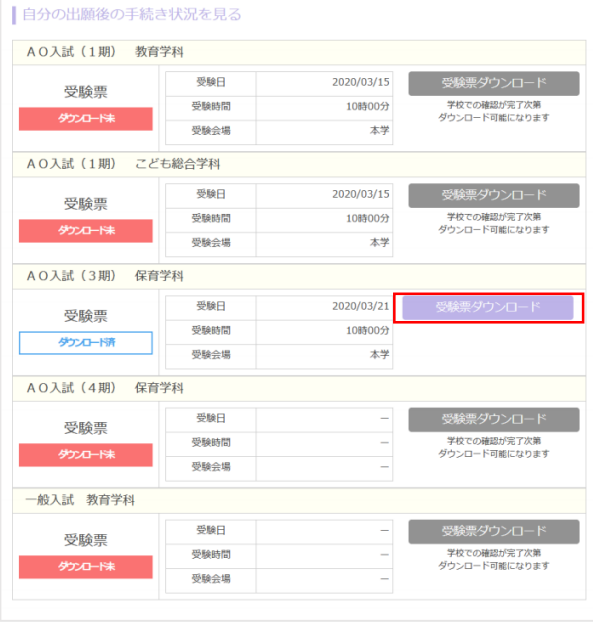

2、受験票のサンプルです

●連絡事項をご確認ください。2名前等が間違っていないか、と3受験日連絡事項 をご確認の上、大切に受験当日まで保管してください。 当日必要になりますので、当日までに印刷をし、忘れないようにお持ちください。

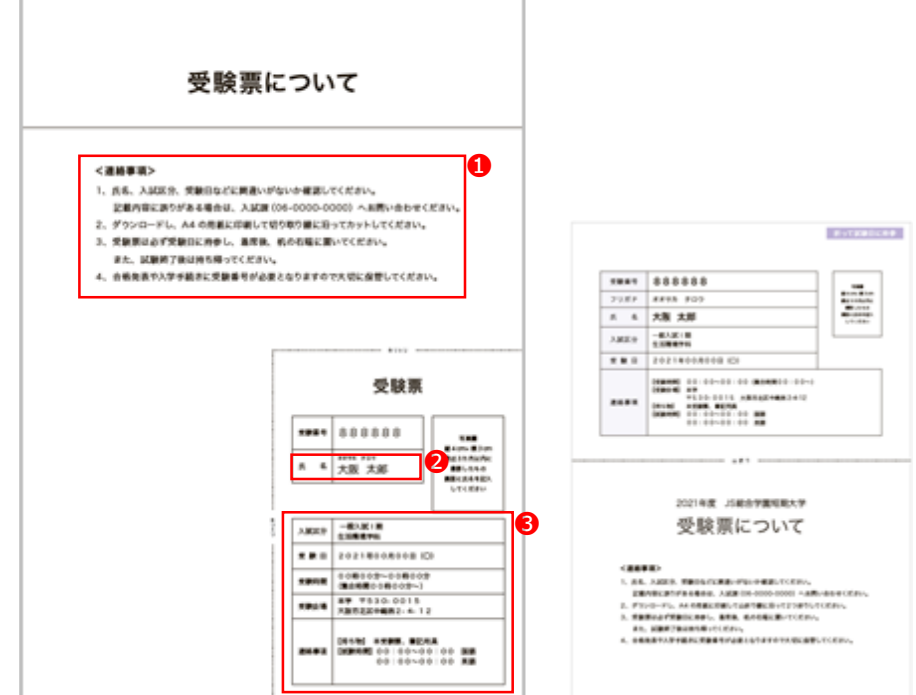

※右上に続く